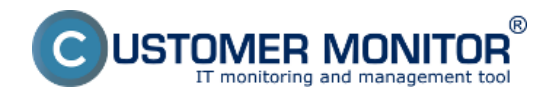

**CM IT Provider Customizer** v sobě spojuje nástroje na personalizaci prostředí firmy, která poskytuje své služby pomocí systému CUSTOMER MONITOR® svým zákazníkům.

## **Seznam prvků, které je možné personalizovat** :

- http adresa, na které je přístupný CM portál. (pokud budete mít vlastní CM Server, je vlastní adresa samozřejmostí)
- loga uvnitř CM portálu
- logo a jméno vaší společnosti v emailech generovaných z CM
- loga v aplikacích About (WIN, MAC platforma) (\*)
- logov instalačním programu C-MSetup.exe pro Windows (\*)
- logo, kontakty a text na úvodní přihlašovací obrazovce (\*)
- vlastní archiv souborů přístupný z přihlašovací obrazovky (\*)
- formulář o vykonané práci pro zákazníka (úpravy se realizují na vyžádání)

(\*) - k personalizaci prvku se požaduje aktivována služba přístupu na CM portál z vlastní http adresy

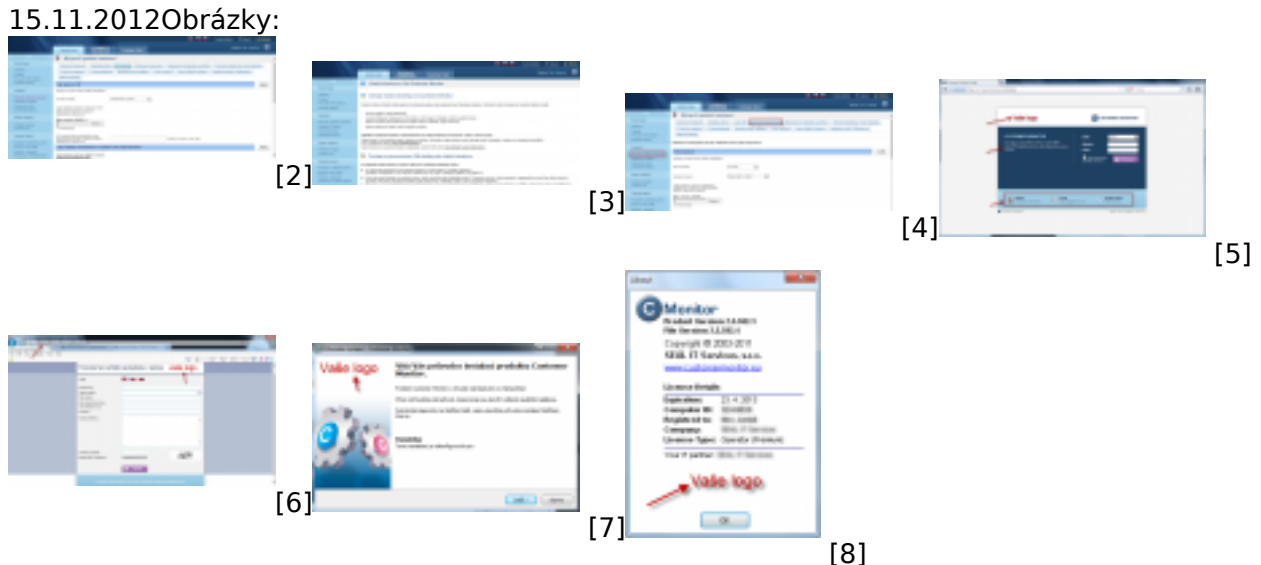

## Pro další informace čtěte [Jak funguje CM, část Personalizace CM pro vás](https://customermonitor.cz/ako-funguje-cm/personalizacia-cm-pre-vas) [1] Date:

## **Odkazy**

[1] https://customermonitor.cz/ako-funguje-cm/personalizacia-cm-pre-vas

[2] https://customermonitor.cz/sites/default/files/Nastaveni%20firemniho%20loga%20v%20prostredi %20CM.png

[3] https://customermonitor.cz/sites/default/files/Potrebna%20nastaveni%20po%20objednani%20vla stni%20domeny%20do%20adresy%20k%20CM%20portalu.png

[4] https://customermonitor.cz/sites/default/files/Nastaveni%20prihlasovaci%20obrazovky%20v%20p rofilu%20spravce.png

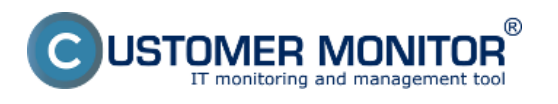

## **CM IT Provider Customizer**

Publikováno z Customer Monitor (https://customermonitor.cz)

[5] https://customermonitor.cz/sites/default/files/3\_24.png

[6] https://customermonitor.cz/sites/default/files/Web%20formular%20k%20novemu%20pozadavku% 20s%20poli%2C%20ktere%20je%20mozne%20prizpusobit.png

[7] https://customermonitor.cz/sites/default/files/Logo%20v%20personalizovanem%20instalacnim%2

0souboru.%20Nazev%20vasi%20firmy%20je%20na%20konci%20textu.png

[8] https://customermonitor.cz/sites/default/files/7\_20.png